# seance6\_graphes\_correction

#### July 2, 2023

## **1 Graphes - correction**

Correction des exercices sur les graphes avec [matplotlib.](http://matplotlib.org/) Pour avoir des graphiques inclus dans le notebook, il faut ajouter cette ligne et l'exécuter en premier.

[1]: %**matplotlib** inline

On change le style pour un style plus moderne, celui de [ggplot](http://ggplot2.org/) :

[2]: **from jyquickhelper import** add\_notebook\_menu add\_notebook\_menu()

[2]: <IPython.core.display.HTML object>

#### **1.1 Données**

#### **1.1.1 élections**

Pour tous les exemples qui suivent, on utilise les résultat [élection présidentielle de 2012.](https://www.data.gouv.fr/fr/datasets/election-presidentielle-2012-resultats-572124/) Si vous n'avez pas le module [actuariat\\_python,](http://www.xavierdupre.fr/app/actuariat_python/helpsphinx/index.html) il vous suffit de recopier le code de la fonction [elections\\_presidentielles](http://www.xavierdupre.fr/app/actuariat_python/helpsphinx/_modules/actuariat_python/data/elections.html#elections_presidentielles) qui utilise la fonction read excel :

```
[3]: from actuariat_python.data import elections_presidentielles
     dict_df = elections_presidentielles(local=True, agg="dep")
```

```
[4]: def cleandep(s):
         if isinstance(s, str):
             r = s.lstrip('0')else:
            r = str(s)return r
     dict_df["dep1"]["Code du département"] = dict_df["dep1"]["Code du département"].
      ↪apply(cleandep)
     dict_df["dep2"]["Code du département"] = dict_df["dep2"]["Code du département"].
      ↪apply(cleandep)
```

```
[5]: deps = dict_df["dep1"].merge(dict_df["dep2"],
```

```
on="Code du département",
                                        suffixes=("T1",' "T2")deps["rHollandeT1"] = deps['François HOLLANDE (PS)T1'] / (deps["VotantsT1"] -<sub>□</sub>↪deps["Blancs et nulsT1"])
deps["rSarkozyT1"] = deps['Nicolas SARKOZY (UMP)T1'] / (deps["VotantsT1"] -
 ↪deps["Blancs et nulsT1"])
```

```
deps["rNulT1"] = deps["Blancs et nulsT1"] / deps["VotantsT1"]
deps["rHollandeT2"] = deps["François HOLLANDE (PS)T2"] / (deps["VotantsT2"] -<sub>u</sub>
 ↪deps["Blancs et nulsT2"])
deps["rSarkozyT2"] = deps['Nicolas SARKOZY (UMP)T2'] / (deps["VotantsT2"] _{\text{u}}↪deps["Blancs et nulsT2"])
deps["rNulT2"] = deps["Blancs et nulsT2"] / deps["VotantsT2"]
data = deps[["Code du département", "Libellé du départementT1",
             "VotantsT1", "rHollandeT1", "rSarkozyT1", "rNulT1",
             "VotantsT2", "rHollandeT2", "rSarkozyT2", "rNulT2"]]
data_elections = data # parfois data est remplacé dans la suite
data.head()
```
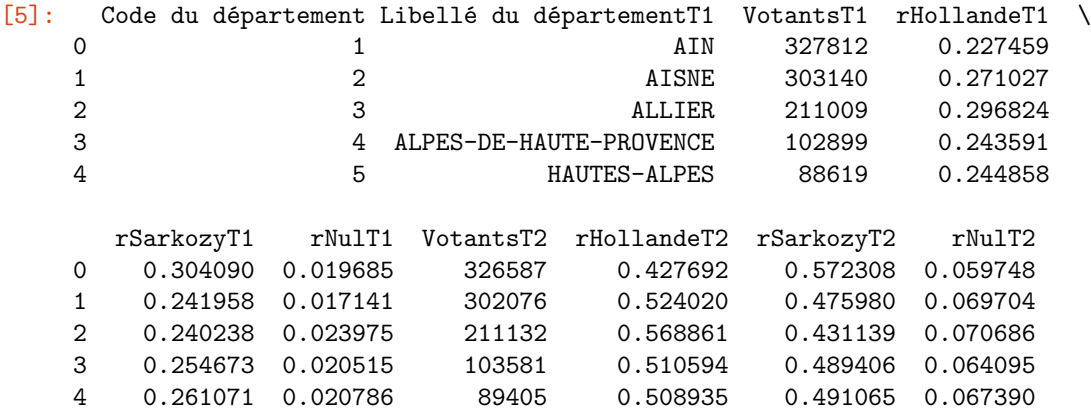

**1.1.2 localisation des villes**

```
[6]: from pyensae.datasource import download_data
     download_data("villes_france.csv", url="http://sql.sh/ressources/sql-villes-france/")
     cols = ["ncommune", "numero_dep", "slug", "nom", "nom_simple", "nom_reel",
      ↪"nom_soundex", "nom_metaphone", "code_postal",
         "numero_commune", "code_commune", "arrondissement", "canton", "pop2010", u
      ↪"pop1999", "pop2012",
         "densite2010", "surface", "superficie", "dlong", "dlat", "glong", "glat", "slong",
      ↪"slat", "alt_min", "alt_max"]
     import pandas
     villes = pandas.read_csv("villes_france.csv", header=None,low_memory=False, names=cols)
```
#### **1.2 exercice 1 : centrer la carte de la France**

On recentre la carte. Seule modification : [-5, 10, 38, 52].

```
[7]: import matplotlib.pyplot as plt
     import cartopy.crs as ccrs
     import cartopy.feature as cfeature
     fig = plt.figure(figsize=(6,6))ax = fig.add\_subplot(1, 1, 1, projection=ccrs.PlateCarree())ax.set_extent([-5, 10, 38, 52])
     ax.add_feature(cfeature.OCEAN.with_scale('50m'))
     ax.add feature(cfeature.RIVERS.with scale('50m'))
```

```
ax.add_feature(cfeature.BORDERS.with_scale('50m'), linestyle=':')
ax.set_title('France');
```

```
c:\python372_x64\lib\site-packages\cartopy\mpl\geoaxes.py:388:
MatplotlibDeprecationWarning:
The 'inframe' parameter of draw() was deprecated in Matplotlib 3.3 and will be
removed two minor releases later. Use Axes.redraw_in_frame() instead. If any
parameter follows 'inframe', they should be passed as keyword, not positionally.
  inframe=inframe)
c:\python372_x64\lib\site-packages\cartopy\io\__init__.py:260: DownloadWarning:
Downloading: http://naciscdn.org/naturalearth/50m/physical/ne_50m_ocean.zip
  warnings.warn('Downloading: {}'.format(url), DownloadWarning)
c:\python372_x64\lib\site-packages\cartopy\io\__init__.py:260: DownloadWarning:
Downloading:
http://naciscdn.org/naturalearth/50m/physical/ne_50m_rivers_lake_centerlines.zip
  warnings.warn('Downloading: {}'.format(url), DownloadWarning)
```

```
c:\python372_x64\lib\site-packages\cartopy\io\__init__.py:260: DownloadWarning:
Downloading: http://naciscdn.org/naturalearth/50m/cultural/ne_50m_admin_0_bounda
ry_lines_land.zip
```
warnings.warn('Downloading: {}'.format(url), DownloadWarning)

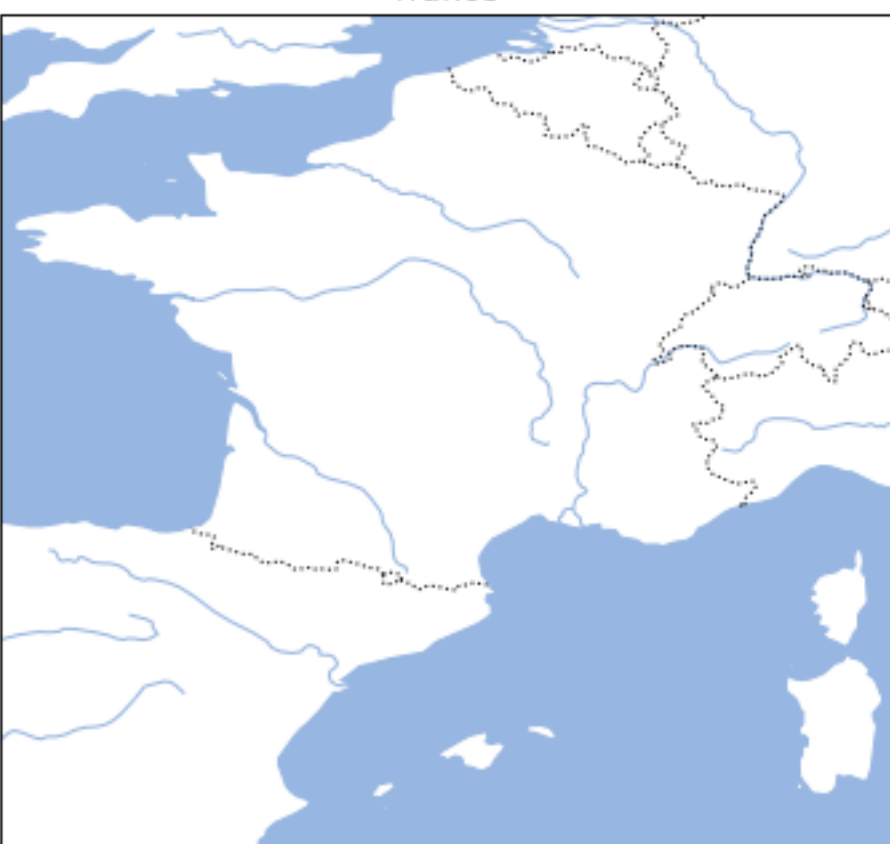

France

### **1.3 exercice 2 : placer les plus grandes villes de France sur la carte**

On reprend la fonction carte\_france donnée par l'énoncé et modifié avec le résultat de la question précédente.

```
[8]: def carte_france(figsize=(7, 7)):
         fig = plt.figure(figsize=figsize)
         ax = fig.add_subplot(1, 1, 1, projection=ccrs.PlateCarree())
         ax.set_extent([-5, 10, 38, 52])
         ax.add_feature(cfeature.OCEAN.with_scale('50m'))
         ax.add_feature(cfeature.RIVERS.with_scale('50m'))
         ax.add_feature(cfeature.BORDERS.with_scale('50m'), linestyle=':')
         ax.set_title('France');
         return ax
     carte_france();
```
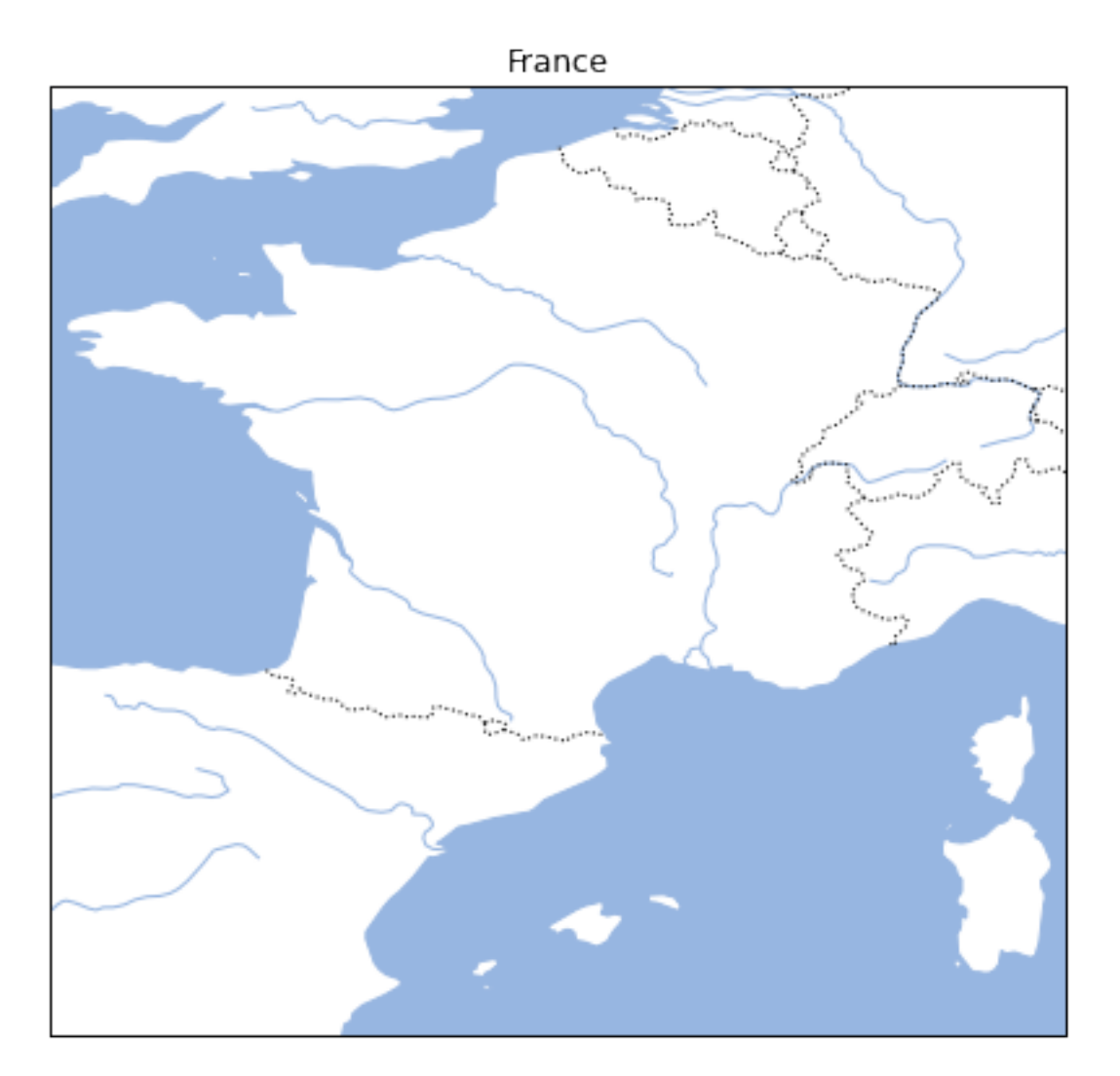

On ne retient que les villes de plus de 100.000 habitants. Toutes les villes ne font pas partie de la métropole

[9]: grosses villes = villes[villes.pop2012 > 100000][["dlong","dlat","nom", "pop2012"]] grosses\_villes.describe()

```
[9]: dlong dlat pop2012
    count 37.000000 37.000000 3.700000e+01
   mean 4.182151 45.579735 2.432647e+05
    std 7.746851 7.749732 3.434288e+05
   min -4.483330 1.718190 1.035520e+05
    25% 1.083330 44.833300 1.241520e+05
    50% 3.083330 47.316700 1.496490e+05
    75% 5.433330 48.683300 2.061940e+05
   max 46.710700 50.633300 2.125851e+06
```
:

```
[10]: grosses_villes.sort_values("dlat").head()
```
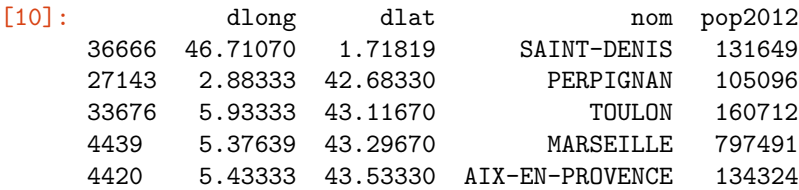

Saint-Denis est à la Réunion. On l'enlève de l'ensemble :

```
[11]: grosses_villes = villes[(villes.pop2012 > 100000) & (villes.dlat > 40)] \
              [["dlong", "dlat", "nom", "pop2012"]]
```
On dessine la carte souhaitée en ajoutant un marqueur pour chaque ville dont la surface dépend du nombre d'habitant. Sa taille doit être proportionnelle à à la racine carrée du nombre d'habitants.

```
[12]: import matplotlib.pyplot as plt
      ax = \text{carte\_frame}()def affiche_ville(ax, x, y, nom, pop):
          ax.plot(x, y, 'ro', markersize=pop**0.5/50)
          ax.text(x, y, nom)
      for lon, lat, nom, pop in zip(grosses_villes["dlong"],
                                grosses_villes["dlat"],
                                grosses_villes["nom"],
                               grosses_villes["pop2012"]):
          affiche_ville(ax, lon, lat, nom, pop)
      ax;
```
c:\python372\_x64\lib\site-packages\cartopy\mpl\geoaxes.py:388: MatplotlibDeprecationWarning: The 'inframe' parameter of draw() was deprecated in Matplotlib 3.3 and will be removed two minor releases later. Use Axes.redraw\_in\_frame() instead. If any parameter follows 'inframe', they should be passed as keyword, not positionally. inframe=inframe)

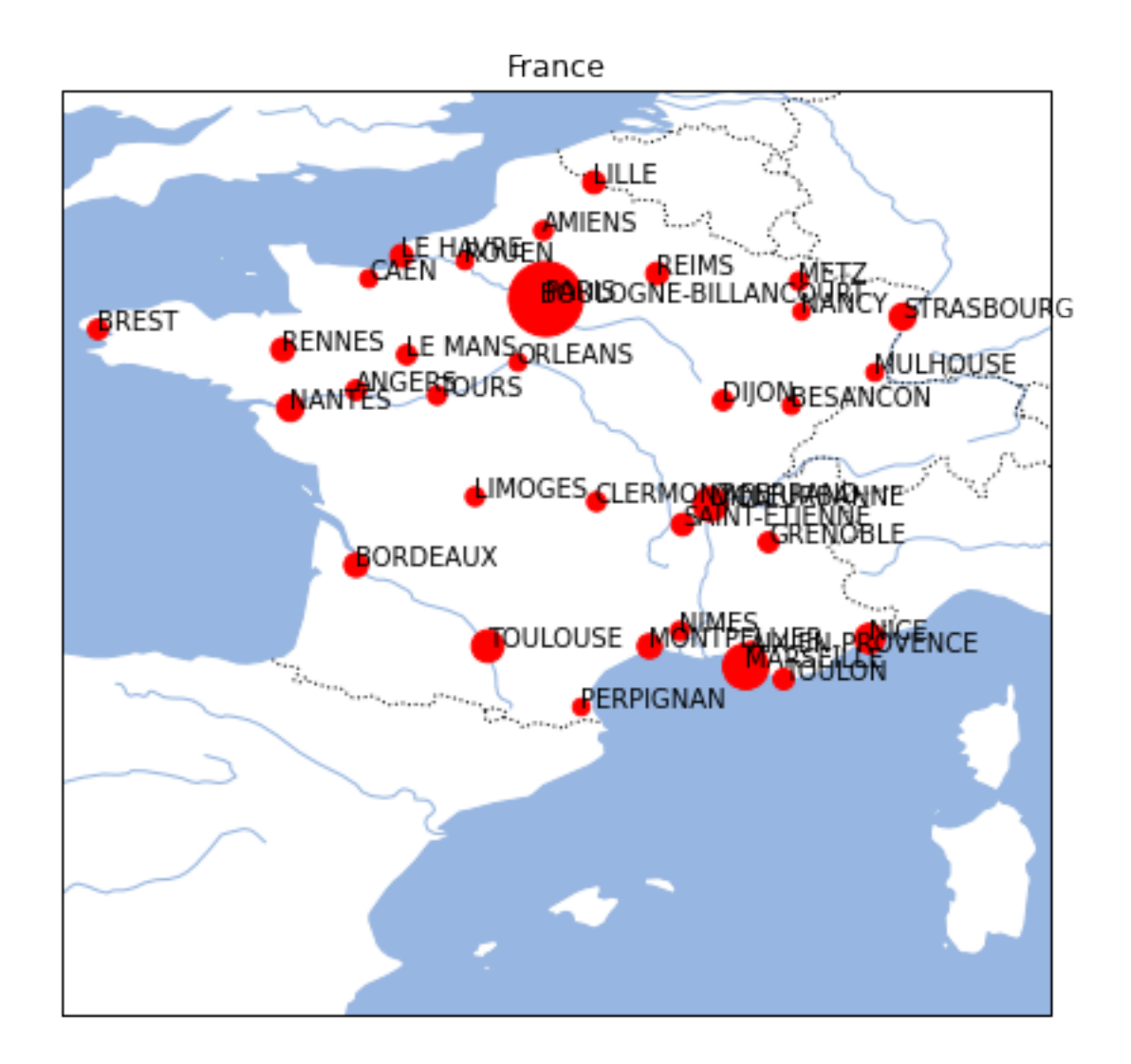

#### **rappel : fonction zip**

La fonction [zip](https://docs.python.org/3.4/library/functions.html#zip) *colle* deux séquences ensemble.

- $[13]:$  list(zip([1,2,3], ["a", "b", "c"]))
- $[13]$ :  $[(1, 'a'), (2, 'b'), (3, 'c')]$

On l'utilise souvent de cette manière :

```
[14]: \int for a,b in zip([1,2,3], ["a", "b", "c"]):
          # faire quelque chose avec a et b
          print(a,b)
```
1 a

2 b

3 c

Sans la fonction [zip](https://docs.python.org/3.4/library/functions.html#zip) :

```
[15]: ax = \text{carte\_frame}()def affiche_ville(ax, x, y, nom, pop):
          ax.plot(x, y, 'ro', markersize=pop**0.5/50)ax.text(x, y, nom)def affiche_row(ax, row):
          affiche_ville(ax, row["dlong"], row["dlat"], row["nom"], row["pop2012"])
      grosses_villes.apply(lambda row: affiche_row(ax, row), axis=1)
      ax;
```
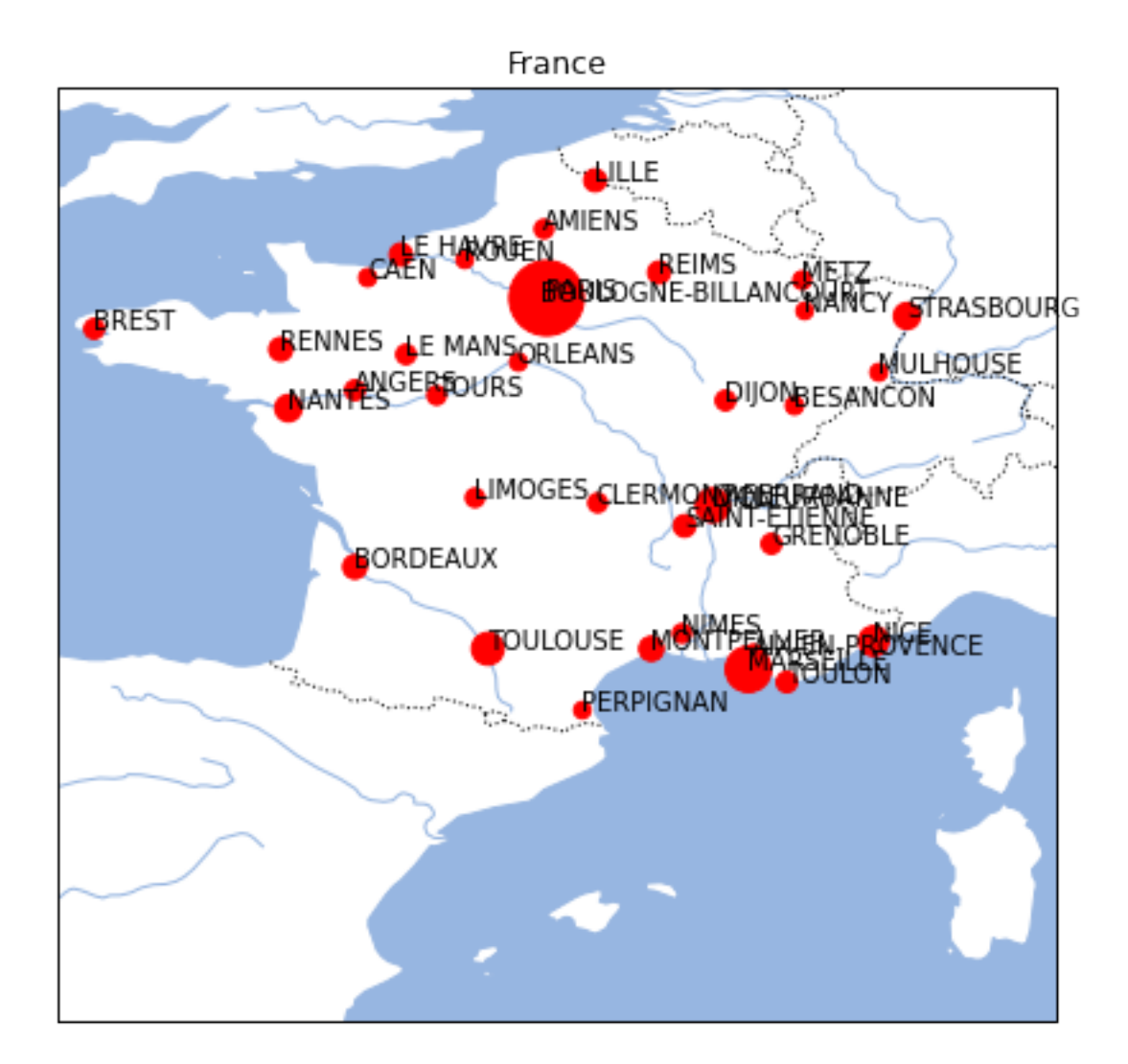

```
Ou encore :
```

```
[16]: import matplotlib.pyplot as plt
      ax = carte_france()
      def affiche_ville(ax, x, y, nom, pop):
```

```
ax.plot(x, y, 'ro', markersize=pop**0.5/50)
    ax. text(x, y, nom)for i in range(0, grosses_villes.shape[0]):
    ind = grosses_villes.index[i]
    # important ici, les lignes sont indexées par rapport à l'index de départ
    # comme les lignes ont été filtrées pour ne garder que les grosses villes,
    # il faut soit utiliser reset_index soit récupérer l'indice de la ligne
   lon, lat = grosses_villes.loc[ind, "dlong"], grosses_villes.loc[ind, "dlat"]
   nom, pop = grosses_villes.loc[ind, "nom"], grosses_villes.loc[ind, "pop2012"]
    affiche_ville(ax, lon, lat, nom, pop)
ax;
```
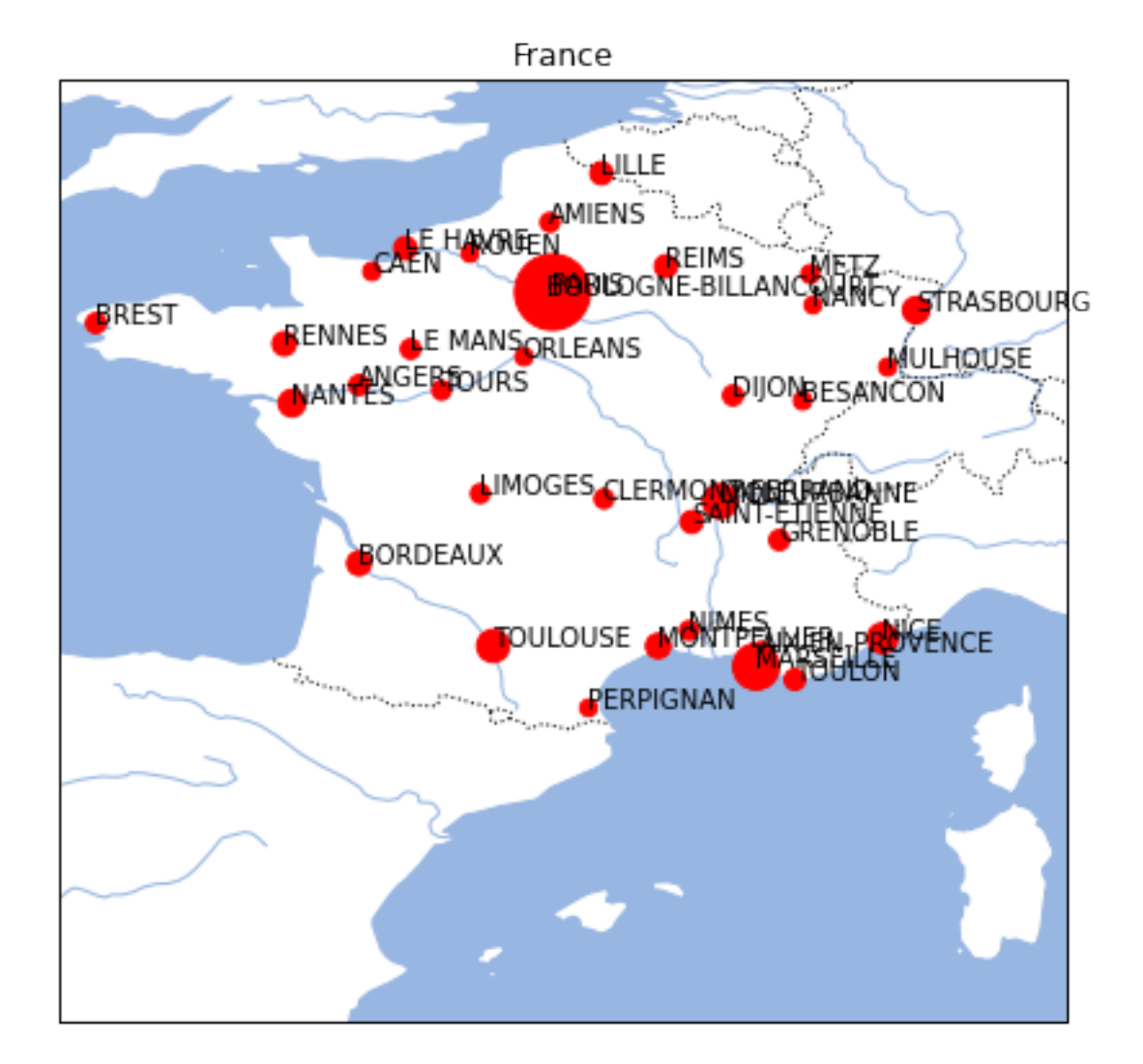

#### **1.4 exercice 3 : résultats des élections par département**

On reprend le résultat des élections, on construit d'abord un dictionnaire dans lequel { departement: vainqueur }.

[17]: data\_elections.shape, data\_elections[data\_elections.rHollandeT2 > data\_elections. ↪rSarkozyT2].shape

```
[17]: ((107, 10), (63, 10))
```
Il y a 63 départements où Hollande est vainqueur.

```
[18]: hollande gagnant = dict(zip(data elections["Libellé du départementT1"], data elections.
       ↪rHollandeT2 > data_elections.rSarkozyT2))
      list(hollande_gagnant.items())[:5]
```

```
[18]: [('AIN', False),
       ('AISNE', True),
       ('ALLIER', True),
       ('ALPES-DE-HAUTE-PROVENCE', True),
       ('HAUTES-ALPES', True)]
```
On récupère les formes de chaque département :

```
[19]: from pyensae.datasource import download_data
      try:
          download_data("GEOFLA_2-1_DEPARTEMENT_SHP_LAMB93_FXX_2015-12-01.7z",
                    website="https://wxs-telechargement.ign.fr/oikr5jryiph0iwhw36053ptm/
       \rightarrowtelechargement/inspire/" + \
                   ␣
       ↪"GEOFLA_THEME-DEPARTEMENTS_2015_2$GEOFLA_2-1_DEPARTEMENT_SHP_LAMB93_FXX_2015-12-01/
       \rightarrowfile/")
      except Exception as e:
          # au cas le site n'est pas accessible
          download data("GEOFLA_2-1_DEPARTEMENT_SHP_LAMB93_FXX_2015-12-01.7z", website="xd")
[20]: from pyquickhelper.filehelper import un7zip_files
      try:
          un7zip_files("GEOFLA_2-1_DEPARTEMENT_SHP_LAMB93_FXX_2015-12-01.7z",
       ↪where_to="shapefiles")
          departements = 'shapefiles/GEOFLA_2-1_DEPARTEMENT_SHP_LAMB93_FXX_2015-12-01/GEOFLA/
       \rightarrow1_DONNEES_LIVRAISON_2015/' + \
                          'GEOFLA_2-1_SHP_LAMB93_FR-ED152/DEPARTEMENT/DEPARTEMENT.shp'
      except FileNotFoundError as e:
          # Il est possible que cette instruction ne fonctionne pas.
          # Dans ce cas, on prendra une copie de ce fichier.
          import warnings
          warnings.warn("Plan B parce que " + str(e))
          download_data("DEPARTEMENT.zip")
          departements = "DEPARTEMENT.shp"
      import os
      if not os.path.exists(departements):
          raise FileNotFoundError("Impossible de trouver '{0}'".format(departements))
```

```
[21]: import shapefile
```

```
shp = departements
r = shapefile.Feader(shp)shapes = r.shapes()
records = r.records()
```
records[0]

```
[21]: Record #0: ['DEPARTEM0000000000000004', '89', 'YONNE', '024', 'AUXERRE', 742447,
      6744261, 748211, 6750855, '27', 'BOURGOGNE-FRANCHE-COMTE']
```
Le problème est que les codes sont difficiles à associer aux résultats des élections. La page [Wikipedia de](https://fr.wikipedia.org/wiki/Bas-Rhin) [Bas-Rhin](https://fr.wikipedia.org/wiki/Bas-Rhin) lui associe le code 67. Le Bas-Rhin est orthographié BAS RHIN dans la liste des résultats. Le code du département n'apparaît pas dans les *shapefile* récupérés. Il faut *matcher* sur le nom du département. On met tout en minuscules et on enlève espaces et tirets.

```
[22]: hollande_gagnant_clean = { k.lower().replace("-", "").replace(" ", ""): v for k,v in␣
       ↪hollande_gagnant.items()}
      list(hollande_gagnant_clean.items())[:5]
```

```
[22]: [('ain', False),
       ('aisne', True),
       ('allier', True),
       ('alpesdehauteprovence', True),
       ('hautesalpes', True)]
```
Et comme il faut aussi remplacer les accents, on s'inspire de la fonction [remove\\_diacritic](http://www.xavierdupre.fr/app/pyquickhelper/helpsphinx//pyquickhelper/texthelper/diacritic_helper.html#module-pyquickhelper.texthelper.diacritic_helper) :

#### [23]: **import unicodedata**

```
def retourne_vainqueur(nom_dep):
    s = nom\_dep.lower() .replace("-"", "") .replace(" "", "")nkfd_form = unicodedata.normalize('NFKD', s)
    only_ascii = nkfd_form.encode('ASCII', 'ignore')
    s = only_ascii.decode("utf8")if s in hollande_gagnant_clean:
        return hollande_gagnant_clean[s]
    else:
        keys = list(sorted(hollande_gagnant_clean.keys()))
        keys = [_ for _ in keys if _[0].lower() == s[0].lower()]
        print("impossible de savoir pour ", nom_dep, "*", s, "*", " --- ", keys[:5])
        return None
```

```
[24]: import math
```

```
def lambert932WGPS(lambertE, lambertN):
    class constantes:
       GRS80E = 0.081819191042816
       LONG 0 = 3XS = 700000YS = 12655612.0499
       n = 0.7256077650532670C = 11754255.4261delX = lambertE - constantes. XS
    delY = lambertN - constantes. YS
    gamma = math.data(-delX / delY)R = math.sqrt(de1X * delX + delY * delY)latiso = math.log(constantes.C / R) / constantes.n
```

```
sinPhi1 = math.tanh(latiso + constantes.GRS80E * math.atanh(constantes.GRS80E *<sub>11</sub>)
 \sin(1))sinPhitt = math.tanh(1atiso + constants.GRS80E * math.atanh(constants.GRS80E *<sub>u</sub>\rightarrowsinPhiit0))
    sinPhilitz = math.tanh(1atiso + constants.GRS80E * math.atanh(constants.GRS80E *<sub>1</sub>\rightarrowsinPhiit1))
    sinPhilit3 = math.tanh(latiso + constants.GRS80E * math.atanh(constants.GRS80E *<sub>µ</sub>\rightarrowsinPhiit2))
    sinPhi = math.tanh(latiso + constantes.GRS80E * math.atanh(constantes.GRS80E *<sub>1</sub>
 ↪sinPhiit3))
    sinPhilits = math.tanh(latiso + constants.GRS80E * math.atanh(constants.GRS80E *<sub>1</sub>\rightarrowsinPhiit4))
    sinPhi = math.tanh(latiso + constantes.GRS80E * math.atanh(constantes.GRS80E *\text{L}\rightarrowsinPhiit5))
    longRad = math.asin(sinPhiit6)latRad = gamma / constantes.n + constantes.LONG_0 / 180 * math.pi
    longitude = latRad / math.pi * 180
    latitude = longRad / math.pi * 180return longitude, latitude
lambert932WGPS(99217.1, 6049646.300000001), lambert932WGPS(1242417.2, 7110480.
 \leftrightarrow100000001)
```
 $[24]$ : ((-4.1615802638173065, 41.303505287589545), (10.699505053975292, 50.85243395553585))

> Puis on utilise le code de l'énoncé en changeant la couleur. Pas de couleur indique les départements pour lesquels on ne sait pas.

```
[25]: import cartopy.crs as ccrs
      import matplotlib.pyplot as plt
      ax = \text{carte\_frame}((8,8))from matplotlib.collections import LineCollection
      import shapefile
      import geopandas
      from shapely.geometry import Polygon
      from shapely.ops import cascaded_union, unary_union
      shp = departements
      r = shapefile.Feader(shp)shapes = r.shapes()
      records = r<u>.records()</u>
      polys = []
      colors = []
      for i, (record, shape) in enumerate(zip(records, shapes)):
          # Vainqueur
          dep = retourne_vainqueur(record[2])
          if dep is not None:
              couleur = "red" if dep else "blue"
```

```
else:
       couleur = "gray"# les coordonnées sont en Lambert 93
    if i == 0:
       print(record, shape.parts, couleur)
    geo_points = [lambert932WGPS(x,y) for x, y in shape.points]
    if len(shape.parts) == 1:
        # Un seul polygone
       poly = Polygon(geo_points)
    else:
        # Il faut les fusionner.
       ind = list(shape.parts) + [len(shape.points)]pols = [Polygon(geo_points[ind[i]:ind[i+1]]) for i in range(0, len(shape.
 ↪parts))]
       try:
           poly = unary_union(pols)
       except Exception as e:
            print("Cannot merge: ", record)
           print([_.length for _ in pols], ind)
           poly = Polygon(geo_points)
   polys.append(poly)
    colors.append(couleur)
data = geopandas.GeoDataFrame(dict(geometry=polys, colors=colors))
geopandas.plotting.plot_polygon_collection(ax, data['geometry'],
 ↪facecolor=data['colors'],
                                           values=None, edgecolor='black');
```
Record #0: ['DEPARTEM0000000000000004', '89', 'YONNE', '024', 'AUXERRE', 742447, 6744261, 748211, 6750855, '27', 'BOURGOGNE-FRANCHE-COMTE'] [0] blue

```
c:\python372_x64\lib\site-packages\cartopy\mpl\geoaxes.py:388:
MatplotlibDeprecationWarning:
The 'inframe' parameter of draw() was deprecated in Matplotlib 3.3 and will be
removed two minor releases later. Use Axes.redraw_in_frame() instead. If any
parameter follows 'inframe', they should be passed as keyword, not positionally.
  inframe=inframe)
```
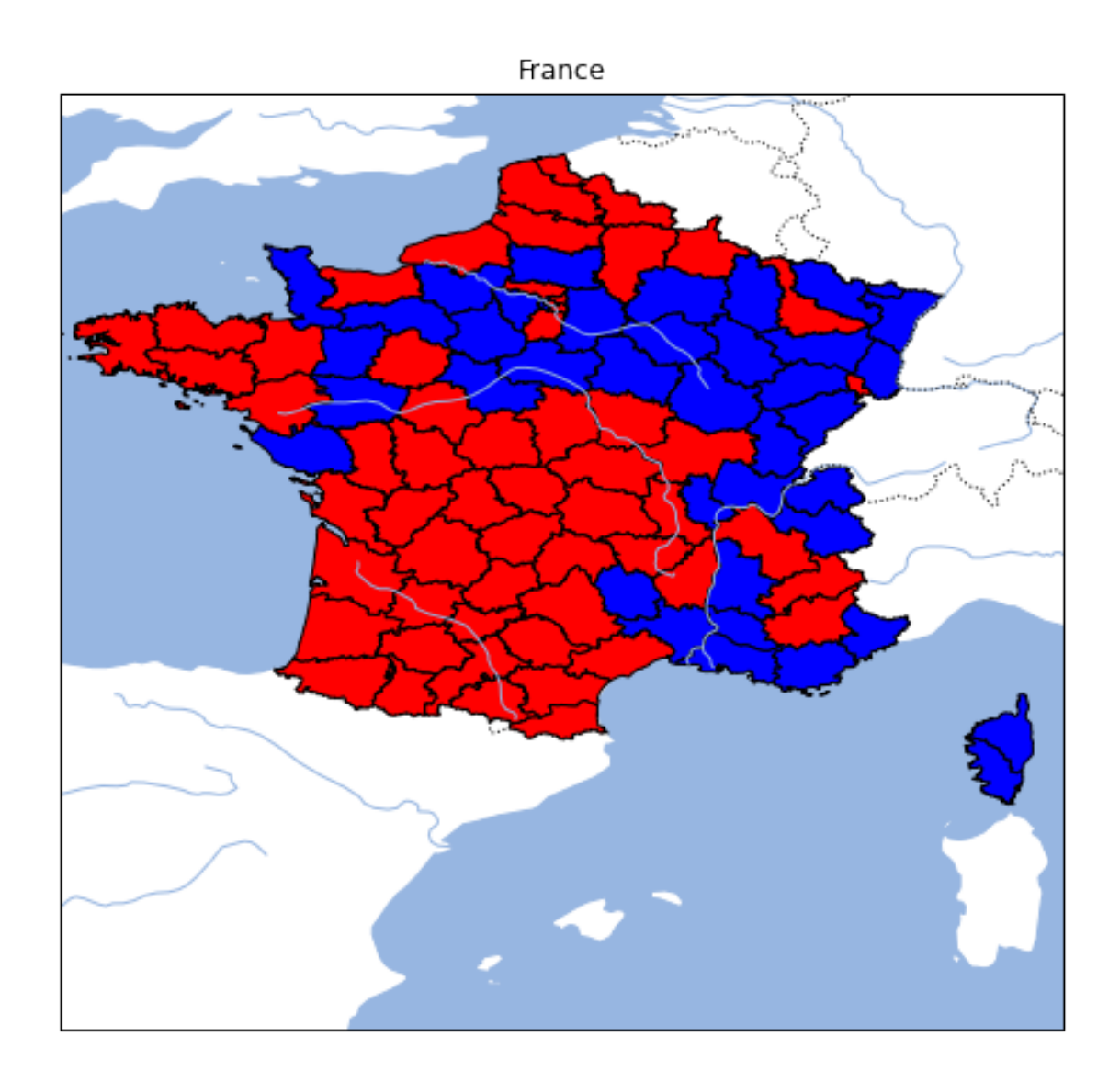

La fonction fait encore une erreur pour la Corse du Sud… Je la laisse en guise d'exemple.

### **1.5 exercice 3 avec les shapefile etalab**

Les données sont disponibles sur [GEOFLA® Départements](https://www.data.gouv.fr/fr/datasets/geofla-departements-30383060/) mais vous pouvez reprendre le code ce-dessus pour les télécharger.

```
[26]: # ici, il faut dézipper manuellement les données
      # à terminer
```
## **1.6 exercice 4 : même code, widget différent**

On utilise des checkbox pour activer ou désactiver l'un des deux candidats.

```
[27]: import matplotlib.pyplot as plt
      from ipywidgets import interact, Checkbox
```

```
def plot(candh, cands):
   fig, axes = plt.subplots(1, 1, figsize=(14,5), sharey=True)
    if candh:
       data_elections.plot(x="rHollandeT1", y="rHollandeT2", kind="scatter",
 ↪label="H", ax=axes)
    if cands:
        data_elections.plot(x="rSarkozyT1", y="rSarkozyT2", kind="scatter", label="S",
 ↪ax=axes, c="red")
    axes.plot([0.2,0.7], [0.2,0.7], "g--")
   return axes
candh = Checkbox(description='Hollande', value=True)
cands = Checkbox(description='Sarkozy', value=True)
interact(plot, candh=candh, cands=cands);
```

```
interactive(children=(Checkbox(value=True, description='Hollande'), Checkbox(value=True,
 ↪description='Sarkozy'...
```
Si aucune case à cocher n'apparaît, il faut se reporter à l'installation du module [ipywidgets](http://ipywidgets.readthedocs.io/en/stable/user_install.html). La cause la plus probable est l'oubli la seconde ligne

pip install ipywidgets jupyter nbextension enable --py widgetsnbextension

qui active l'extension. Il faut relancer le serveur de notebook après l'avoir exécutée depuis la ligne de commande.

#### [28]:

#### [29]: